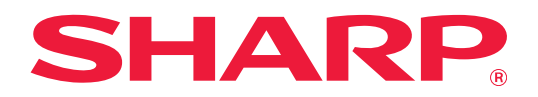

# **Instrukcja użytkowania rozszerzenia dla 2-liniowej sieci LAN**

# **SPIS TREŚCI**

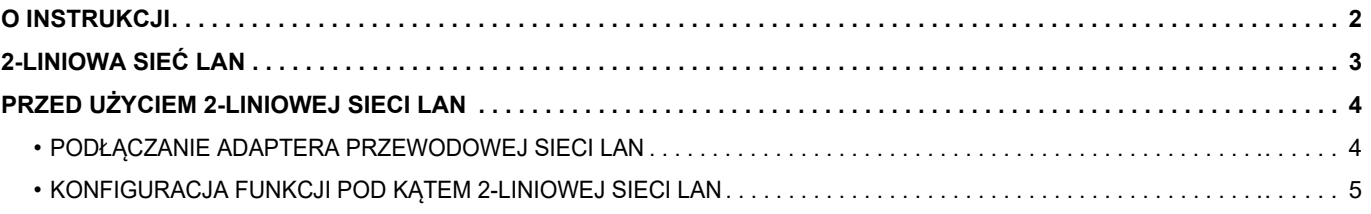

# <span id="page-1-0"></span>**O INSTRUKCJI**

Niniejsza instrukcja opisuje sposób konfiguracji urządzenia wielofunkcyjnego oraz informuje, jak prawidłowo używać adaptera przewodowej sieci LAN do udostępniania urządzenia wielofunkcyjnego w dwóch sieciach.

#### **Uwaga**

- Autorzy niniejszej instrukcji przyjęli założenie, że osoby, które instalują i korzystają z opisywanego produktu, posiadają praktyczną wiedzę z zakresu obsługi komputera i korzystania z przeglądarki internetowej.
- Informacje o systemie operacyjnym i przeglądarce internetowej można znaleźć w instrukcji systemu operacyjnego, instrukcji obsługi przeglądarki internetowej lub w Pomocy online.
- Wyjaśnienia odnośnie ekranów i procedur dotyczą przede wszystkim przeglądarki Internet Explorer®. Ekrany mogą się różnić w zależności od wersji systemu operacyjnego lub używanej aplikacji.
- Za każdym razem, gdy w instrukcji pojawi się "MX-xxxx", należy zamienić nazwę swojego modelu w części "xxxx".
- Instrukcję przygotowano z zachowaniem należytej staranności. Uwagi i wątpliwości dotyczące instrukcji można zgłaszać sprzedawcy lub w najbliższym autoryzowanym punkcie serwisowym.
- Produkt poddano dokładnym procedurom sprawdzającym i kontroli jakości. Jeśli mimo to wykryta zostanie wada lub wystąpi inny problem, skontaktuj się ze sprzedawcą lub najbliższym autoryzowanym punktem serwisowym.
- Oprócz przypadków przewidzianych przez prawo SHARP nie jest odpowiedzialny za usterki powstałe w czasie użytkowania urządzenia lub jego opcji bądź usterki spowodowane nieprawidłową obsługą urządzenia i jego opcji lub za jakiekolwiek uszkodzenia powstałe w czasie użytkowania urządzenia.

#### **Ostrzeżenie**

- Kopiowanie, przetwarzanie i tłumaczenie treści niniejszej instrukcji bez wcześniejszej pisemnej zgody jest zabronione, o ile nie zezwalają na nie przepisy prawa autorskiego.
- Wszystkie informacje zawarte w tej instrukcji mogą zostać zmienione bez uprzedniego powiadomienia.

#### **Ilustracje, panel sterowania, panel dotykowy i ekran ustawień strony internetowej przedstawione w niniejszej instrukcji**

W przypadku niektórych funkcji i procedur w objaśnieniach założono, że zainstalowane są urządzenia inne, niż podane powyżej.

W zależności od zawartości oraz modelu i zainstalowanych urządzeń peryferyjnych użycie tej funkcji może być niemożliwe. Szczegółowe informacje znajdują się w Podręczniku użytkownika dostarczonym wraz z urządzeniem wielofunkcyjnym.

Ze względu na zmiany i poprawki wprowadzane w urządzeniu niektóre ekrany, komunikaty i nazwy przycisków w instrukcji mogą się nieco różnić od elementów urządzenia.

W niniejszej instrukcji założono, że używane jest pełnokolorowe urządzenie wielofunkcyjne.

Niektóre funkcje mogą nie być dostępne w przypadku korzystania z monochromatycznego urządzenia wielofunkcyjnego.

## <span id="page-2-0"></span>**2-LINIOWA SIEĆ LAN**

Urządzenie wielofunkcyjne jest standardowo wyposażone w złącze LAN. Dopasowanie adaptera przewodowej sieci LAN umożliwia połączenie z różnymi środowiskami sieciowymi, więc urządzenie wielofunkcyjne może być używane z poziomu różnych sieci.

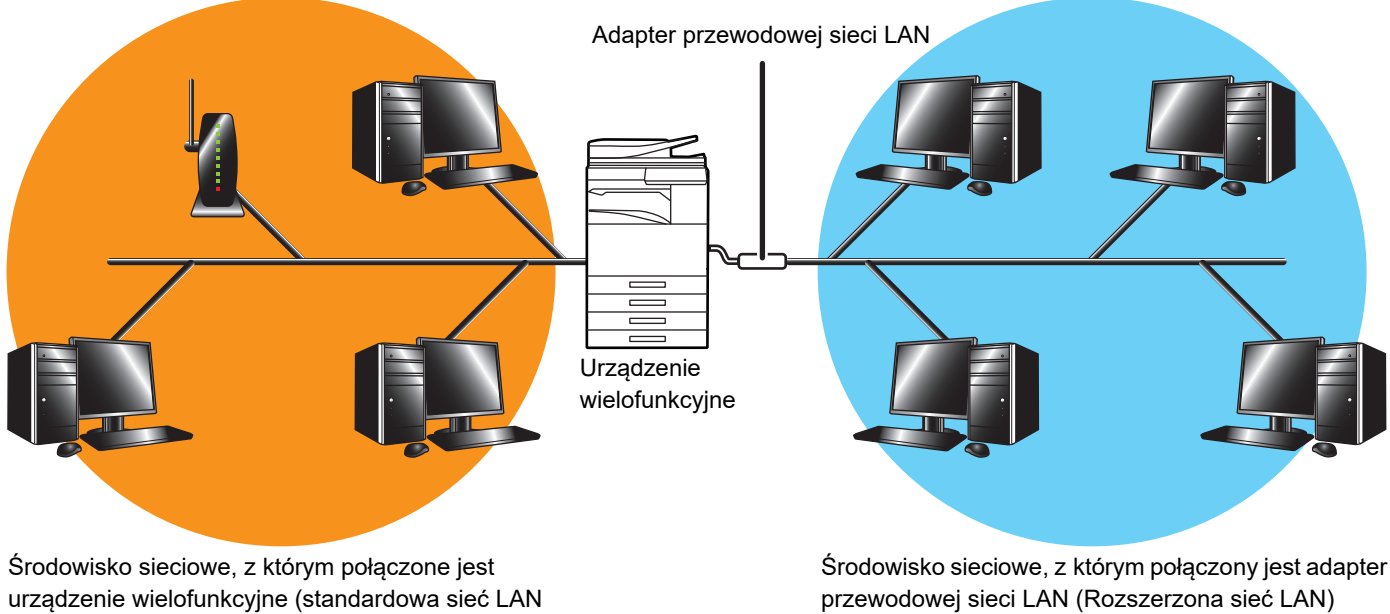

(włączając w to bezprzewodową sieć LAN))

W niniejszej instrukcji środowisko sieciowe, do którego podłączone jest standardowe złącze LAN urządzenia wielofunkcyjnego lub z którym urządzenie wielofunkcyjne łączy się bezprzewodowo, jest nazywane "standardową siecią LAN", a środowisko sieciowe, do którego podłączony jest adapter przewodowej sieci LAN określane jest jako "Rozszerzona sieć LAN".

## **Ostrzeżenia dotyczące korzystania z 2-liniowej sieci LAN**

- Jeśli zarówno standardowa, jak i Rozszerzona sieć LAN obejmuje komputery o tym samym adresie IP lub tej samej nazwie, urządzenie wielofunkcyjne może przesyłać dane w niewłaściwe miejsce. Standardowa i Rozszerzona sieć LAN powinny cechować się różną segmentacją – należy przy tym upewnić się, że nie ma podwójnych adresów IP lub nazw komputerów.
- Bramka domyślna może być konfigurowana jedynie po stronie standardowej sieci LAN. Dane z obszaru znanego jako Rozszerzona sieć LAN nie są wysyłane do obszarów poza segmentem.
- W zależności od konfiguracji używanej sieci uaktywnianie portu klienta może spowodować wystąpienie nieoczekiwanych błędów.
- W zależności od ustawień rozszerzonej sieci LAN należy ją uruchomić dopiero po konsultacji i zatwierdzeniu przez administratorów obu sieci, ponieważ istnieje ryzyko wycieku informacji do obszaru, którym może być zarówno każda ze standardowych sieci LAN, jak i Rozszerzona sieć LAN. SHARP nie ponosi żadnej odpowiedzialności za szkody powstałe w wyniku niewłaściwej eksploatacji produktu.

# <span id="page-3-0"></span>**PRZED UŻYCIEM 2-LINIOWEJ SIECI LAN**

Podłączyć adapter przewodowej sieci LAN do urządzenia wielofunkcyjnego i skonfigurować sieć.

## <span id="page-3-1"></span>**PODŁĄCZANIE ADAPTERA PRZEWODOWEJ SIECI LAN**

Wyłączyć zasilanie urządzenia i podłączyć adapter przewodowej sieci LAN do portu USB (typuA) urządzenia wielofunkcyjnego.

Szczegóły dotyczące metod podłączania itd. znajdują się w podręczniku użytkownika dołączonym do adaptera przewodowej sieci LAN.

Informacje na temat adapterów przewodowej sieci LAN można uzyskać u sprzedawcy urządzenia lub w najbliższym autoryzowanym punkcie serwisowym.

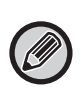

• Nie wyjmować/wkładać adaptera przewodowej sieci LAN przy włączonym zasilaniu urządzenia wielofunkcyjnego.

• Jeżeli adapter przewodowej sieci LAN zostanie przypadkowo wyjęty przy włączonym zasilaniu urządzenia wielofunkcyjnego, należy wyłączyć zasilanie, podłączyć adapter przewodowej sieci LAN i ponownie włączyć zasilanie

urządzenia wielofunkcyjnego.

## <span id="page-4-0"></span>**KONFIGURACJA FUNKCJI POD KĄTEM 2-LINIOWEJ SIECI LAN**

Urządzenie wielofunkcyjne należy skonfigurować zgodnie z poniższą instrukcją.

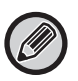

Informacje dotyczące konfiguracji standardowej sieci LAN znajdują się w Podręczniku użytkownika dostarczonym wraz z urządzeniem wielofunkcyjnym.

#### **Ustawienia rozszerzonej sieci LAN**

W "Ustawieniach (administratora)" wybierz [Ustawienia Systemowe] → [Ustawienia Sieci] → [Ustawienia rozszerzonej sieci LAN].

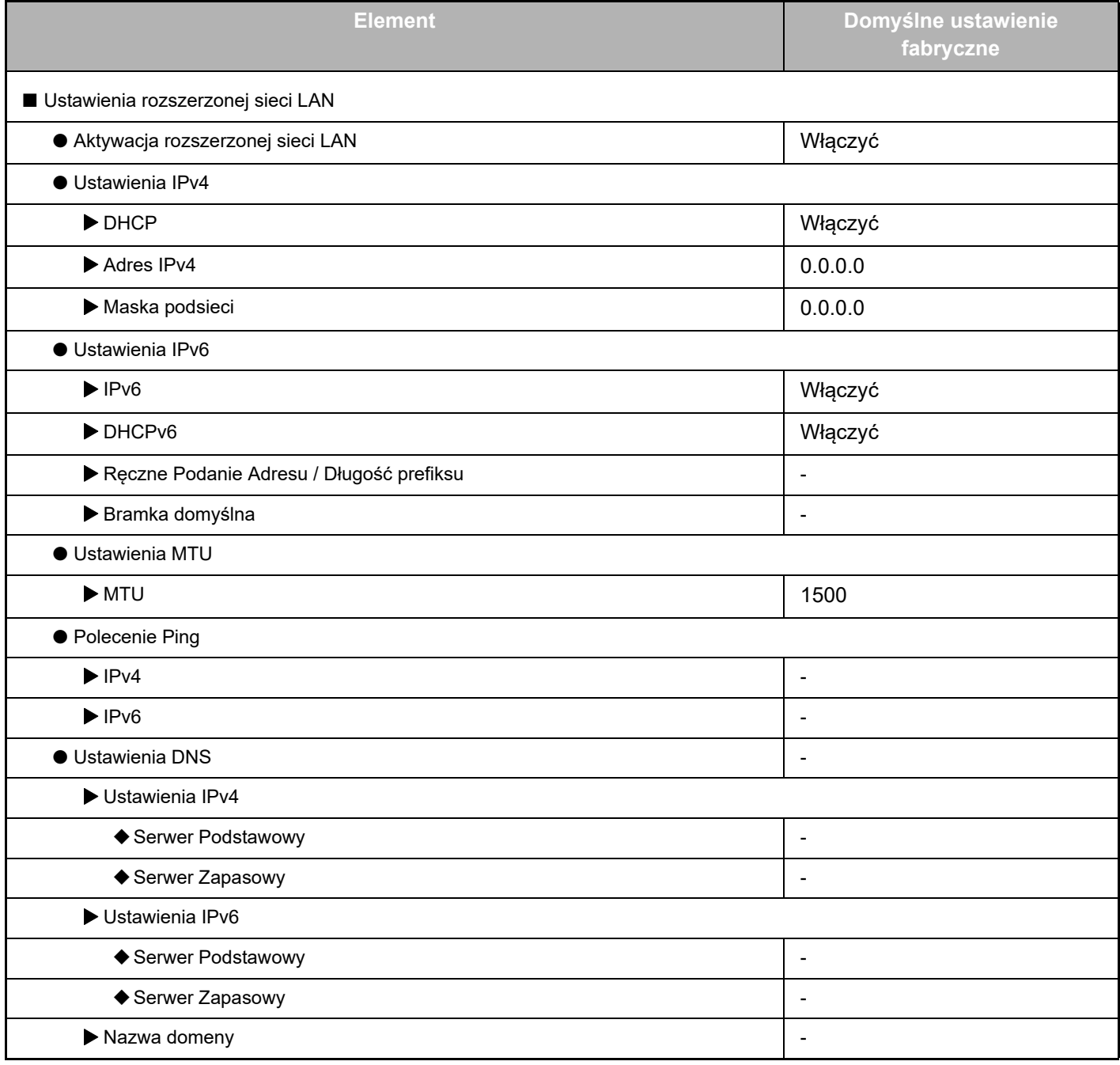

### **Instrukcja użytkowania rozszerzenia dla 2-liniowej sieci LAN**

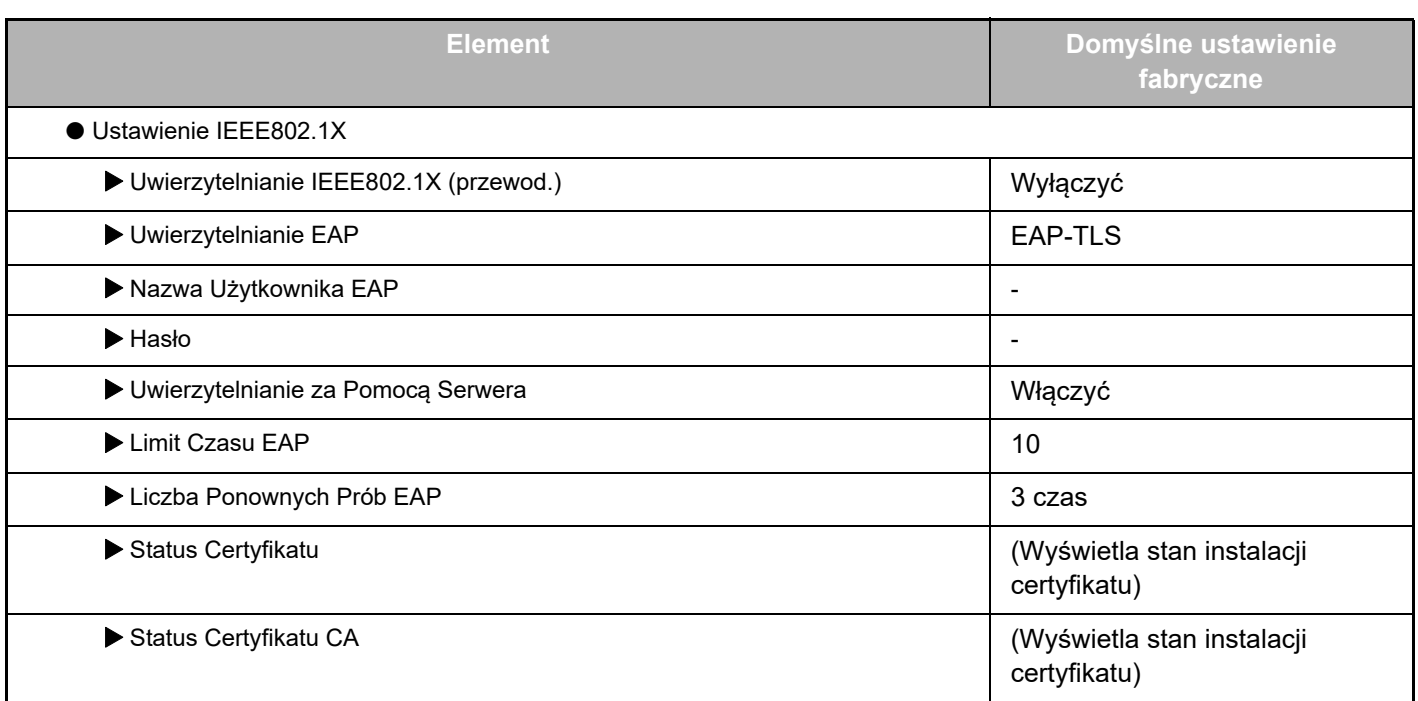

#### **Kontrola portów (rozszerzona sieć LAN)**

W "Ustawieniach (administratora)" wybierz [Ustawienia Systemowe] → [Ochrona Danych] → [Kontrola portów (rozszerzona sieć LAN)].

Ø

Numer portu dla opcji Kontrola portów (rozszerzona sieć LAN) pokazuje numer portu ustawiony w standardowej sieci LAN i nie może zostać zmieniony w ustawieniach obszaru Rozszerzona sieć LAN.

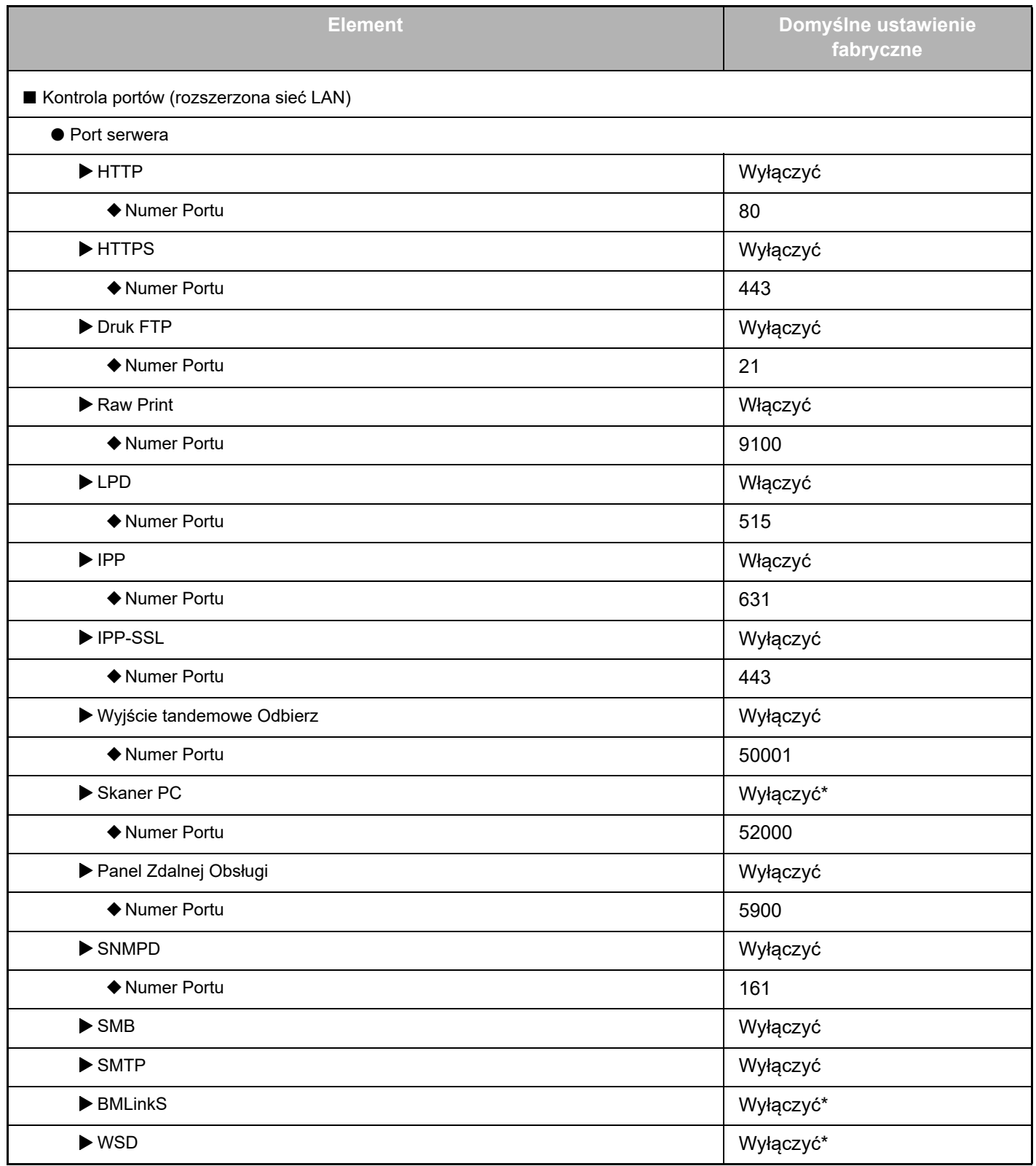

### **Instrukcja użytkowania rozszerzenia dla 2-liniowej sieci LAN**

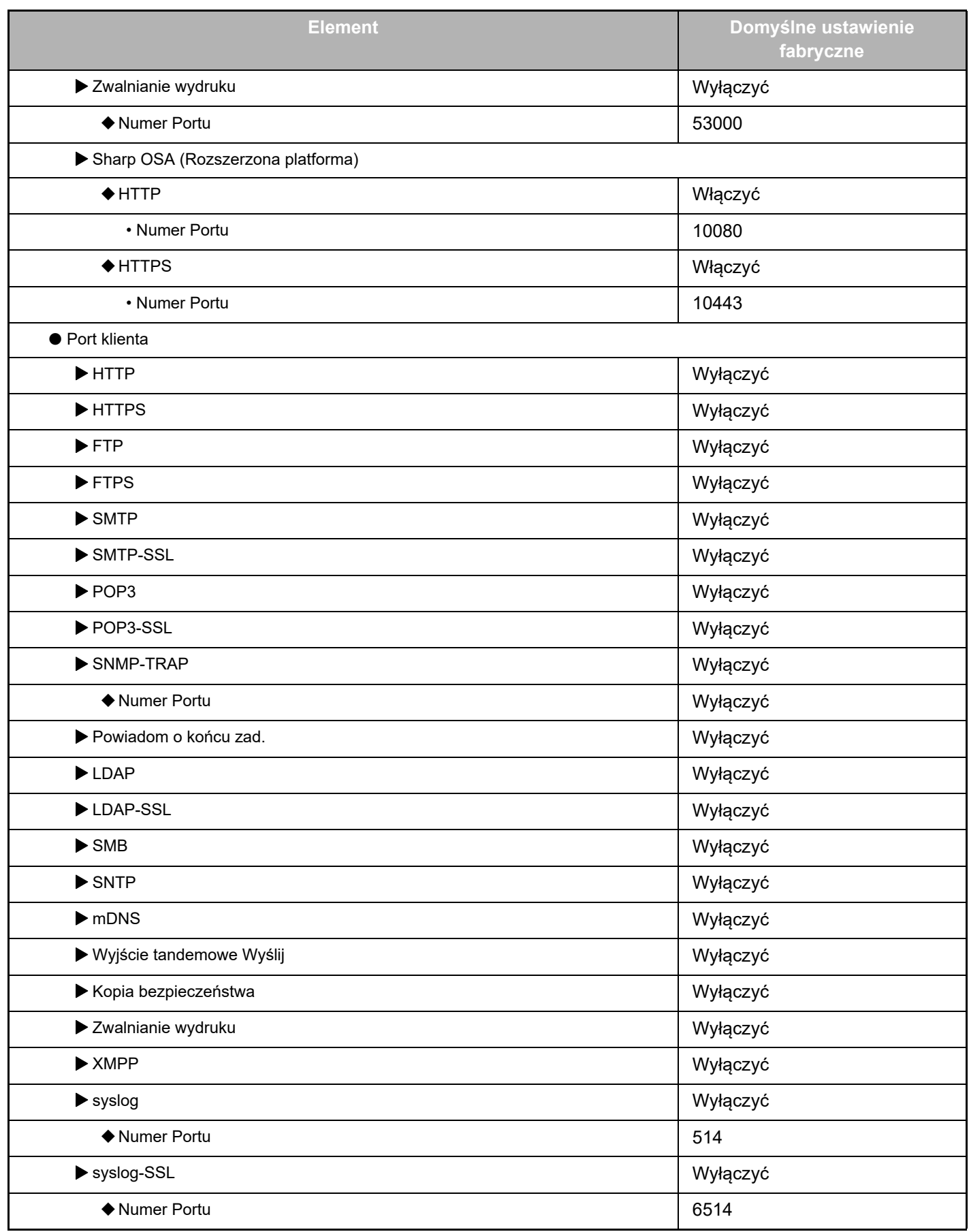

\* Ustawienie nie może zostać zmienione.

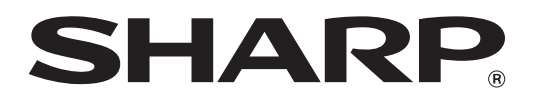

**SHARP CORPORATION**